# **Escalate Issues to Tier 3**

### **Reference Guide**

Jira

Consent Banner

Requestors

ssue Informatior

# **Table of Contents**

| Р                                      | Jrpose                                                                             | . 1 |
|----------------------------------------|------------------------------------------------------------------------------------|-----|
| PIEE Enterprise Service Desk Workflow1 |                                                                                    |     |
|                                        | Step 1 – Confirm issue is ready for escalation to Tier 3.                          |     |
|                                        | Step 2 – Route to Tier 3: PIEE Incident, IUID Corrections and Data Manager Updates |     |
|                                        | Step 3 – New issue submitted in the Problem Workflow                               |     |
|                                        | Step 4 – Assign Problem for Analysis                                               |     |
|                                        | Step 5 – Transition the issue to T3 Analysis (Systems Integrator)                  |     |
|                                        |                                                                                    |     |

#### **Purpose**

The purpose of this training is to walk Tier 2 users through the process for escalating issues to Tier 3 (Problem Management) in JIRA. This process is dependent upon the Request Type and this training will depict the process for PIEE Incident, IUID Corrections and Data Manager Updates.

This training is applicable to users of the JIRA solution for managing and tracking service desk requests for the PIEE PMO.

#### **PIEE Enterprise Service Desk Workflow**

Issues are escalated from the 'Status' = 'T3 SME Investigation and Diagnosis, Data Manager Approval Queue or T2 Work in Progress'.

## Step 1 - Confirm issue is ready for escalation to Tier 3.

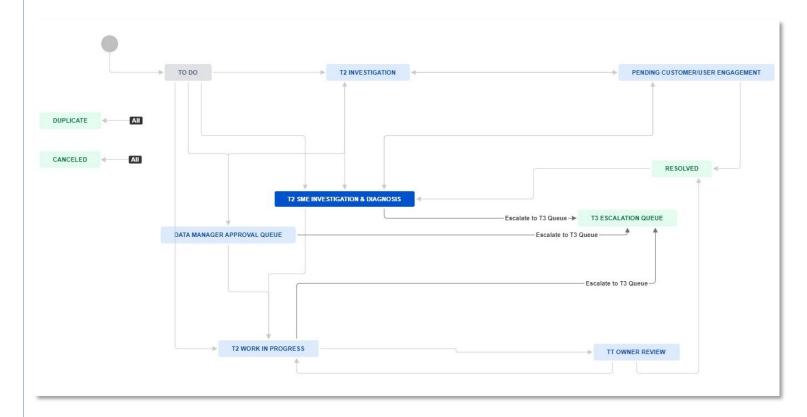

#### Step 2 - Route to Tier 3: PIEE Incident, IUID Corrections and Data Manager Updates

Select Status at the top of the issue and select Escalate to T3 Queue.

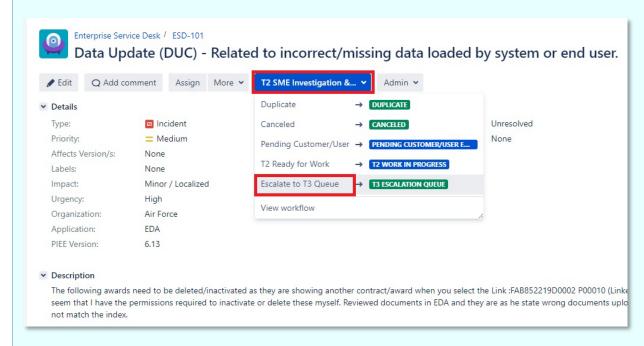

After transitioning the issue, the issue will be in the 'Status' of 'T3 Escalation Queue'.

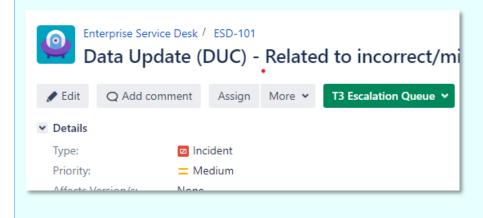

#### Step 3 - New issue submitted in the Problem Workflow

A new 'Issue Type' = 'Problem' is linked to the original 'Incident' and is created with a 'Status' = 'To Do'. The Tier 3 team will receive this issue for their review and assignment to complete work.

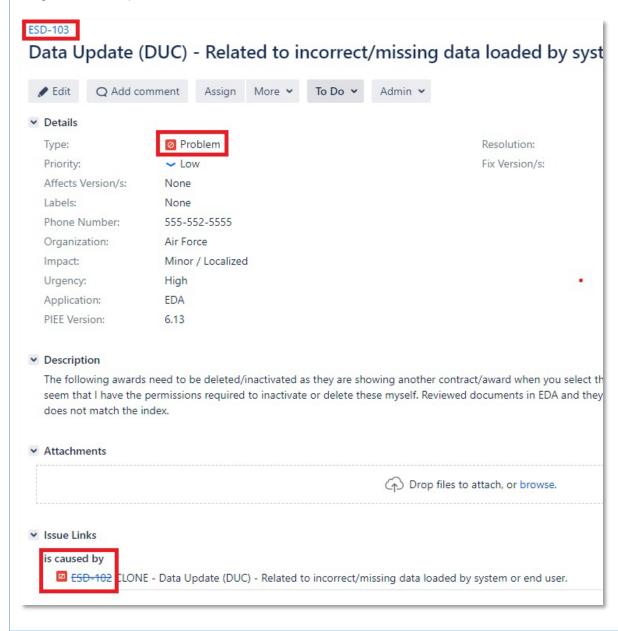

## Step 4 - Assign Problem for Analysis

Open the problem issue Click 'Assign' and input the 'Assignee Name'. To assist the Service Desk Team member who will complete the analysis of the issue, it is suggested to input an 'Internal Comment' by selecting that tab and inputting a note. Click 'Assign' at the bottom of the page.

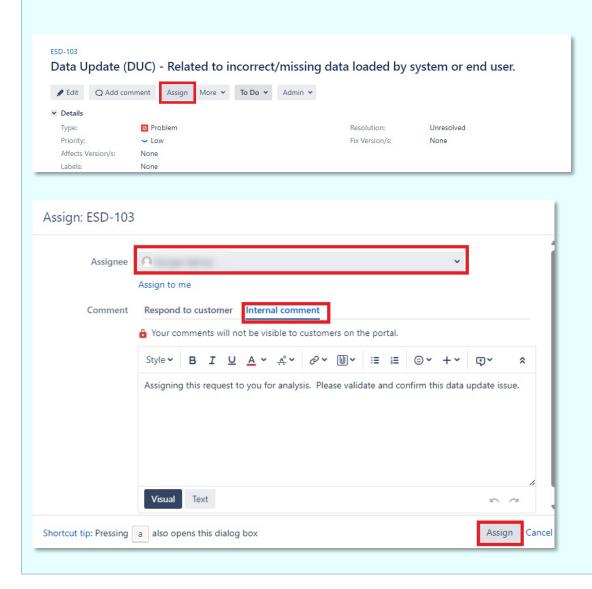

# Step 5 – Transition the issue to T3 Analysis (Systems Integrator)

Click the 'Status' and select 'T3 Analysis' to route the issue to the Subject Matter Expert that was assigned in Step 4.

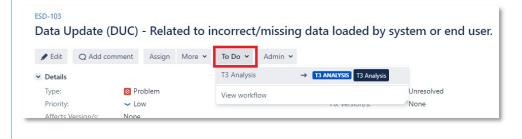